# Welcome to the webinar, Getting Started with Blackboard We will begin the session shortly.

If you are not logged in with <u>identifying information</u>, you will be removed from the session. Please rejoin and when prompted enter in your first name, last name, and College/Organization.

Audio has been disabled. Enter all Questions in the Chat Panel.

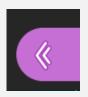

Open the Collaborate Panel for more settings.

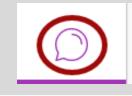

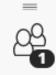

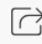

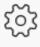

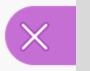

Select the Chat bubble (first icon) to open the Chat Panel.

NOTE: Chrome and Firefox are the recommended browsers for the best Collaborate experience.

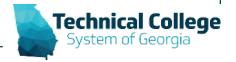

## Sound Check in Progress

 If you are having issues with sound:

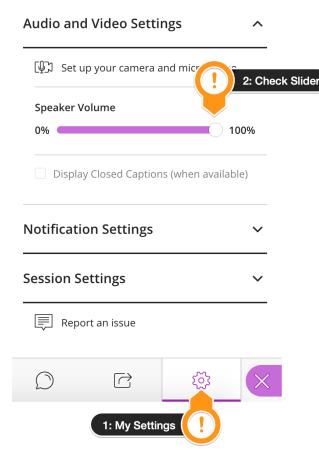

- we recommend Chrome or Firefox for the best experience
- make sure your browser tab is not muted (unmute site / unmute tab option when right clicking the session tab)
- refresh your browser window
- make sure your session sound is turned up to 100% (go to the settings cog to check)

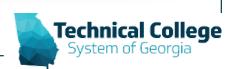

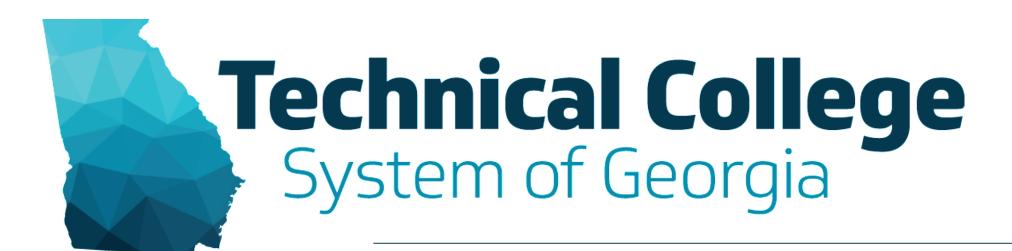

#### **Getting Started in Blackboard**

Erica Roberson, GVTC

#### **Blackboard Reminders**

- Our webinars are conducted for all three groups, Technical Education, Economic Development and Adult Education. Each group may be at different places in Blackboard so keep in mind that you may not have access to all of the tools/features that we cover in the webinars.
- If you do not yet have access to Blackboard or do not have access to a Blackboard course, please reach out to your contact person for Economic Development or Adult Education.
- Your contact person will let you know when your access will be available.
- If your course is copied from a Master, go into the course before the start of the term to make sure everything looks correct and is working the way it should.

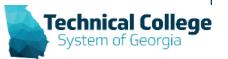

#### **Overview**

- System Navigation and Course Navigation
- Creating Content
- Ally
- Communication Tools
  - Announcements
  - Email
- Discussions
- Assignments
- Tests

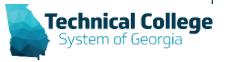

# **System Navigation**

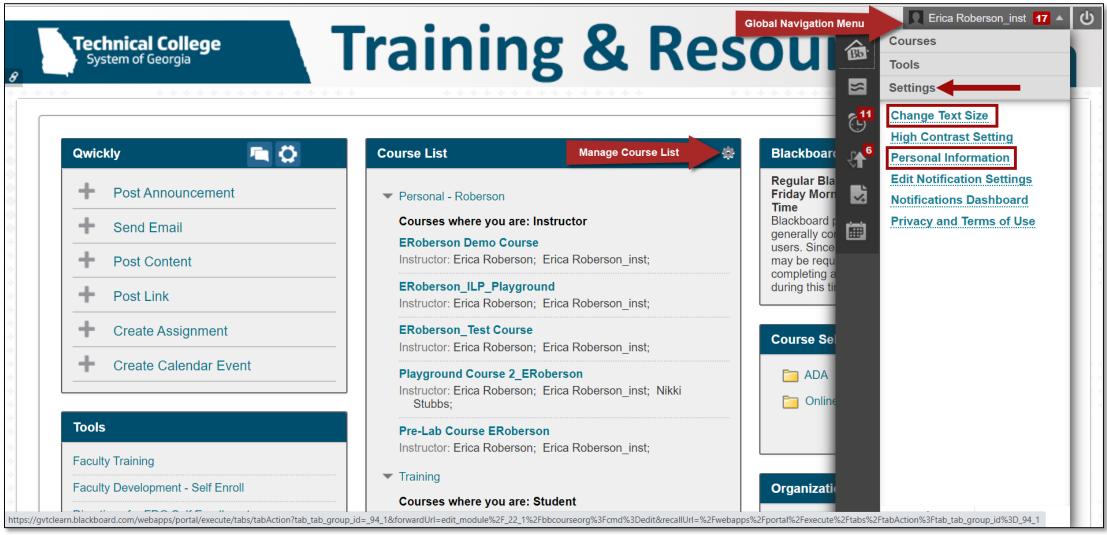

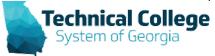

# **Course Navigation**

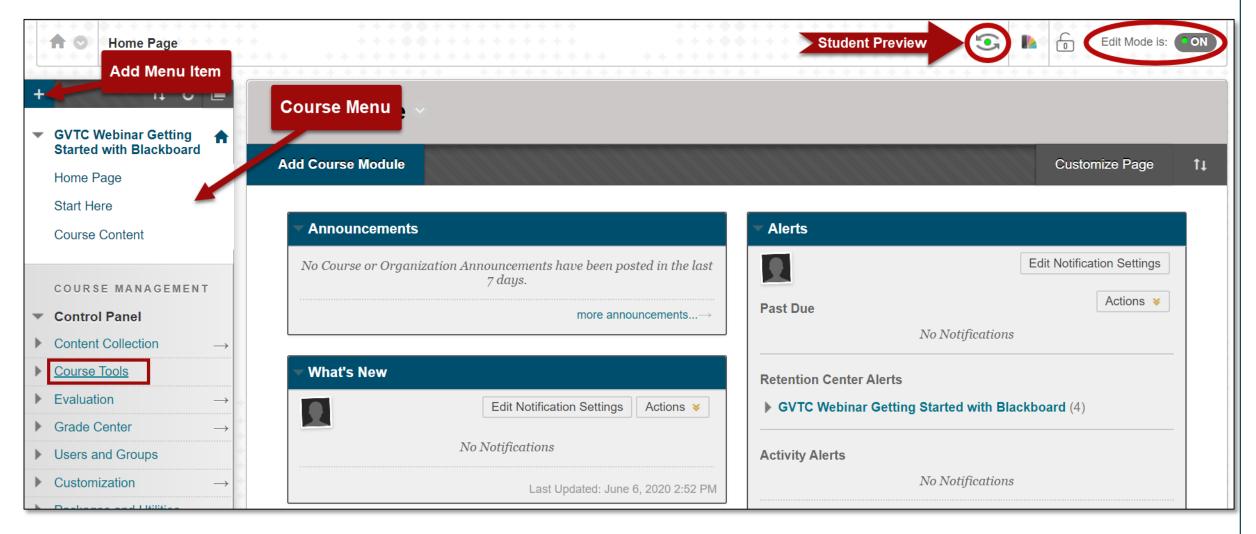

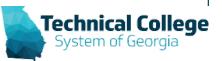

## **Create Content Example**

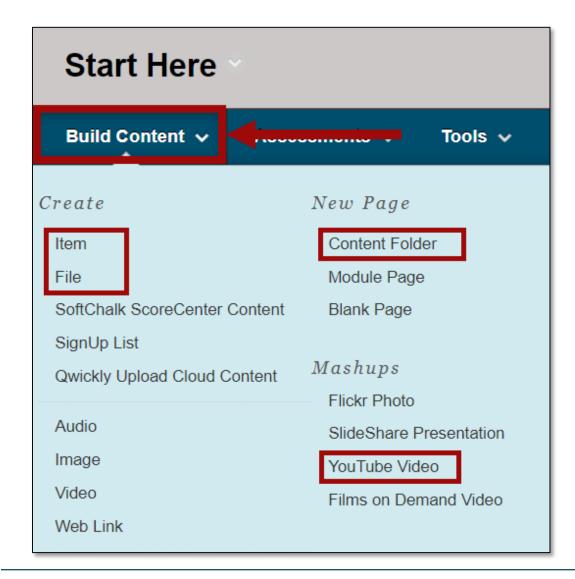

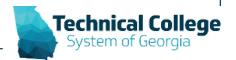

## **Announcements Example**

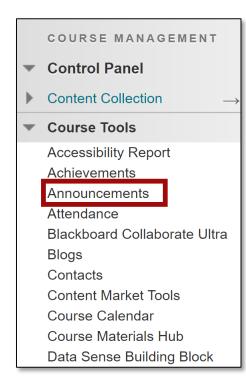

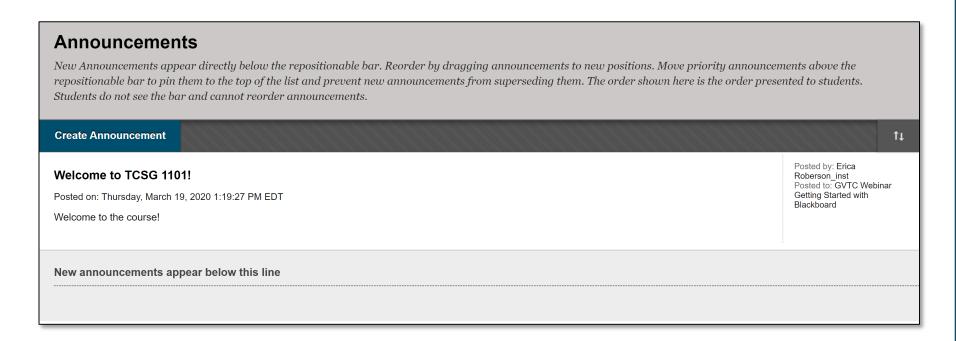

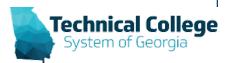

## **Email Example**

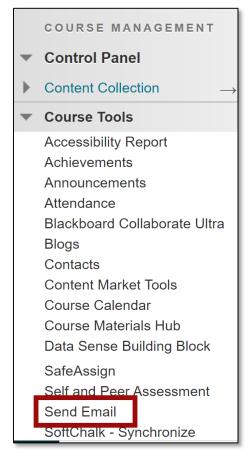

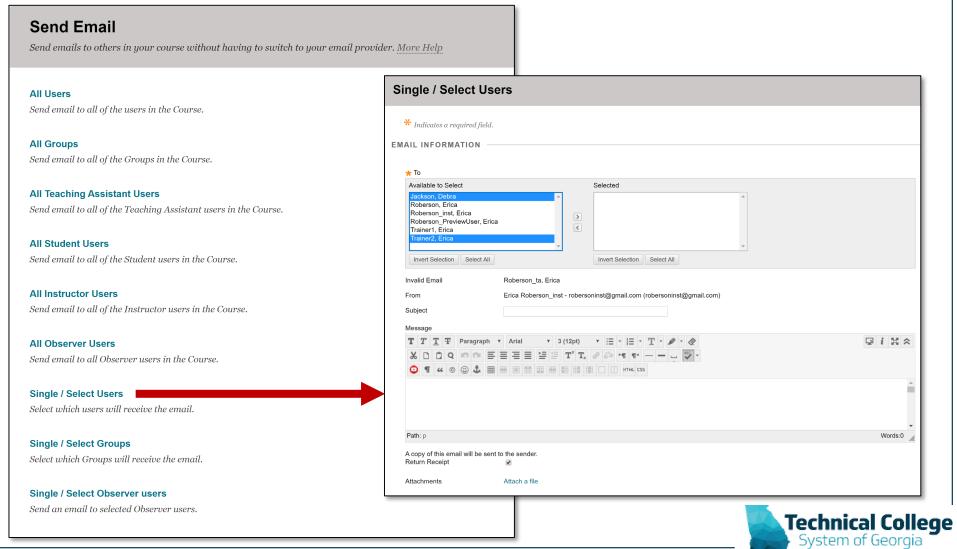

#### Discussions Example

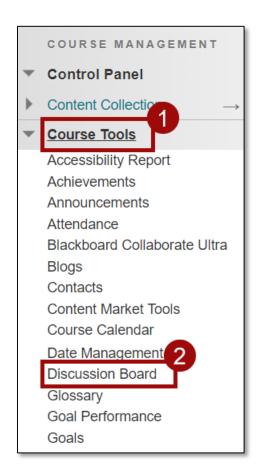

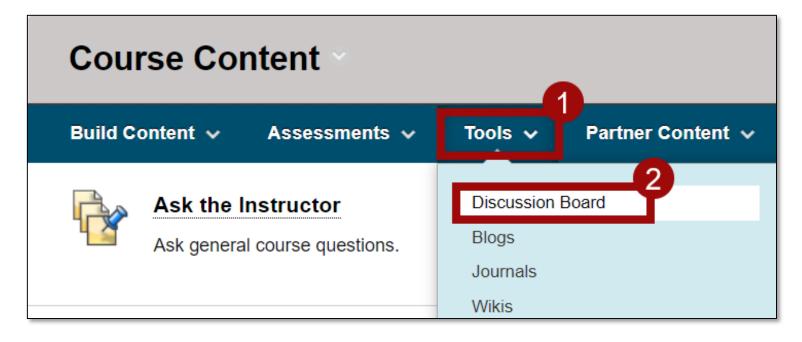

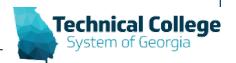

## **Assignments Example**

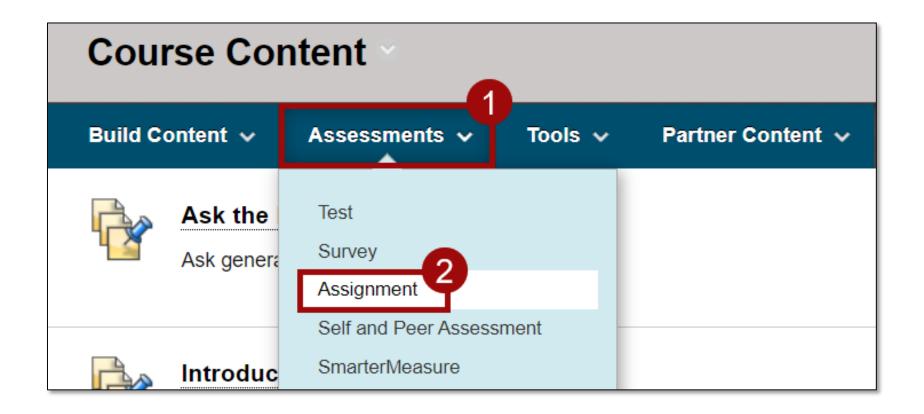

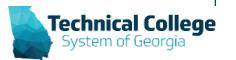

#### **Tests Example**

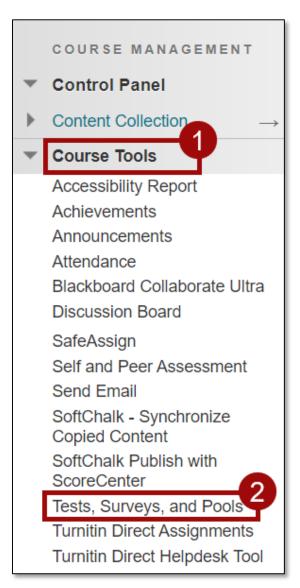

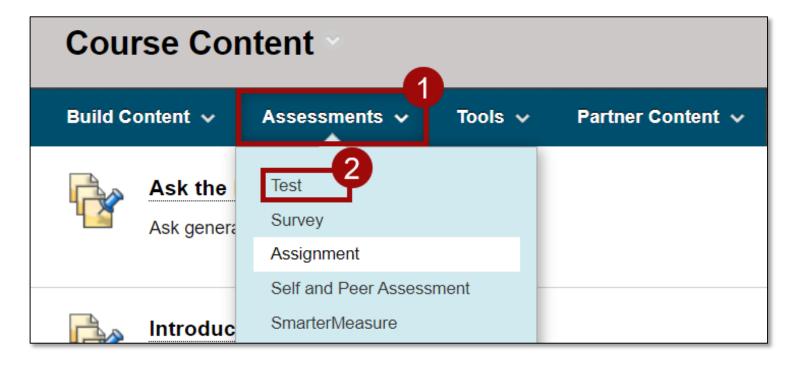

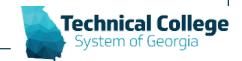

#### Getting Started with Bb Resources

- Blackboard Getting Started Quick Guide
- Course Content Types Introduction to Basic Content Types
- Course Content Discussions Best Practices
- Course Content Assignments Creating
- Course Content Tests Best Practices for Instructors

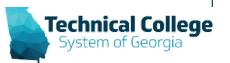

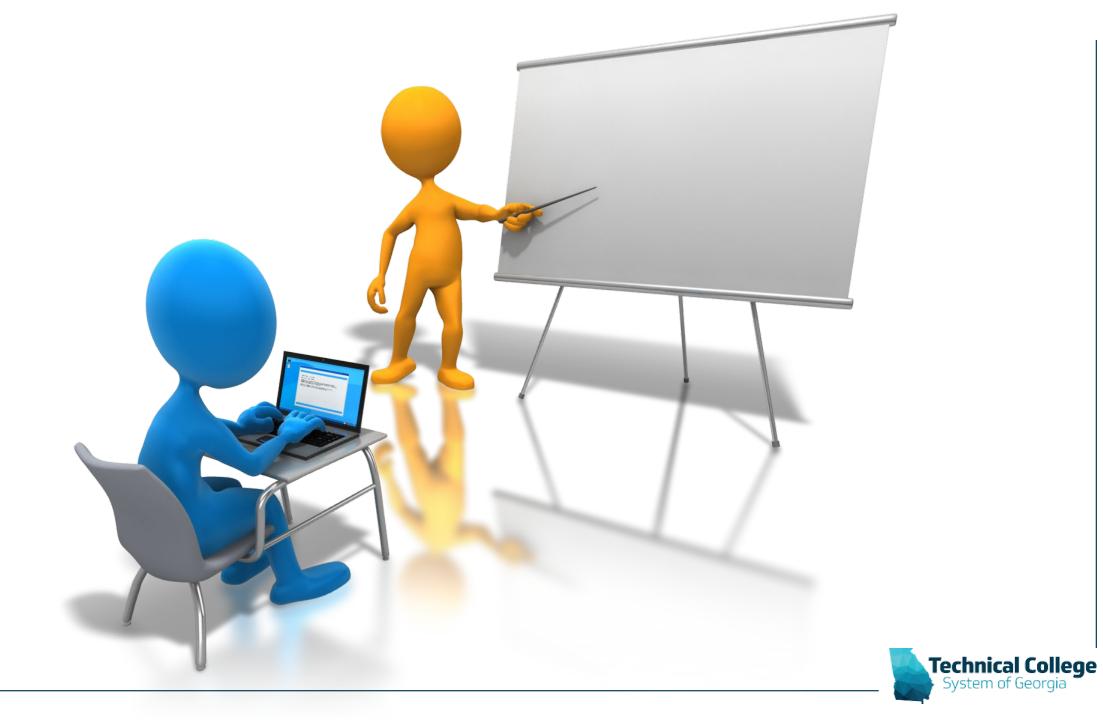

#### **Questions?**

If you would like to use your microphone to ask a question, please raise your hand and we will turn on your microphone.

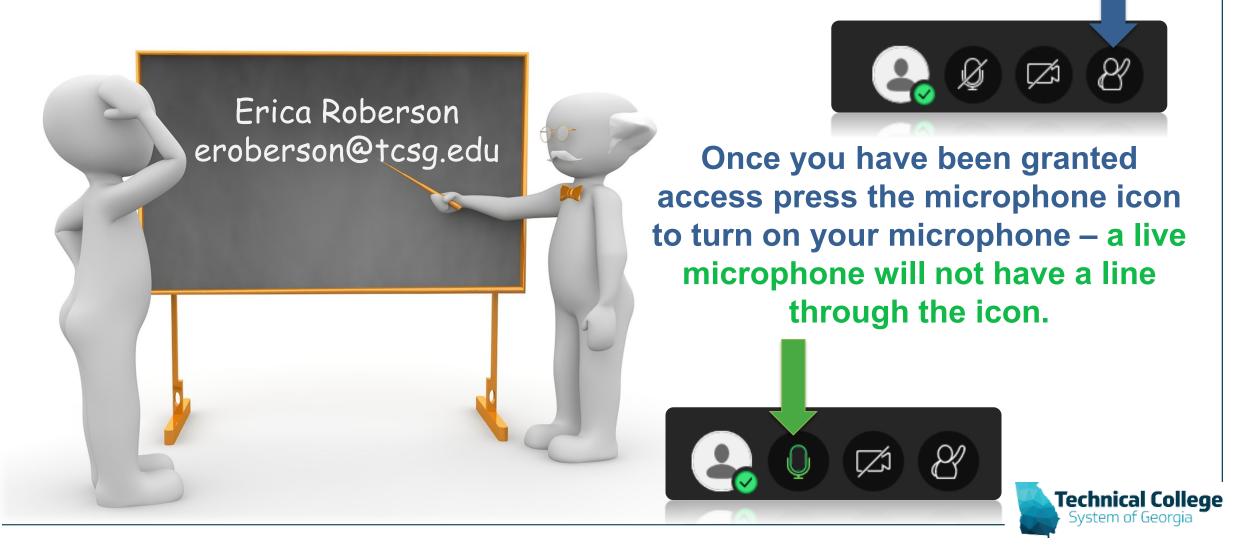